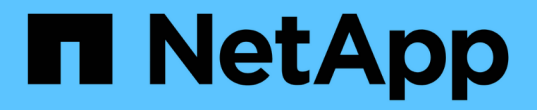

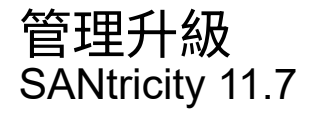

NetApp February 12, 2024

This PDF was generated from https://docs.netapp.com/zh-tw/e-series-santricity-117/smsupport/overview-upgrade-center.html on February 12, 2024. Always check docs.netapp.com for the latest.

# 目錄

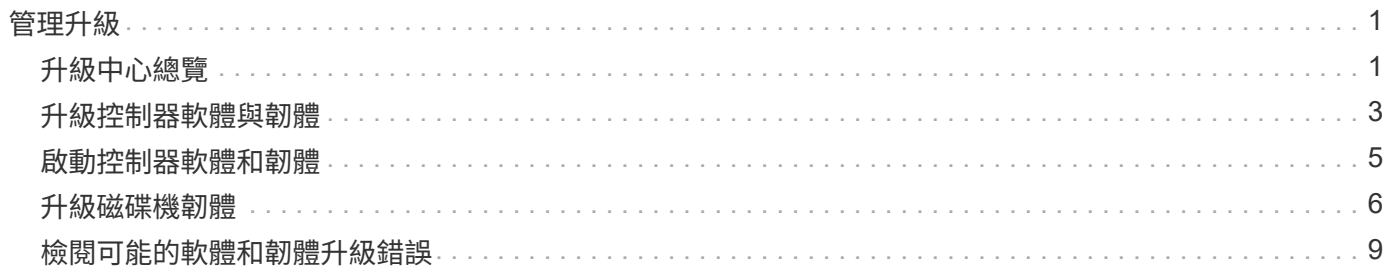

# <span id="page-2-0"></span>管理升級

<span id="page-2-1"></span>升級中心總覽

使用升級中心下載最新的軟體和韌體、並升級控制器和磁碟機。

### 控制器升級總覽

您可以升級儲存陣列的軟體和韌體、以取得所有最新功能和錯誤修正。

### 作業系統控制器升級所含的元件

多個儲存陣列元件包含您可能偶爾想要升級的軟體或硬體。

- 管理軟體- System Manager是管理儲存陣列的軟體。
- 控制器韌體-控制器韌體可管理主機與磁碟區之間的I/O。
- 控制器**NVSRAM**-控制器NVSRAM-是控制器檔案、可指定控制器的預設設定。
- \* IOM韌體\*- I/O模組(IOM)韌體可管理控制器與磁碟機櫃之間的連線。它也會監控元件的狀態。
- 監控軟體-監控軟體是軟體執行所在控制器上的虛擬機器。

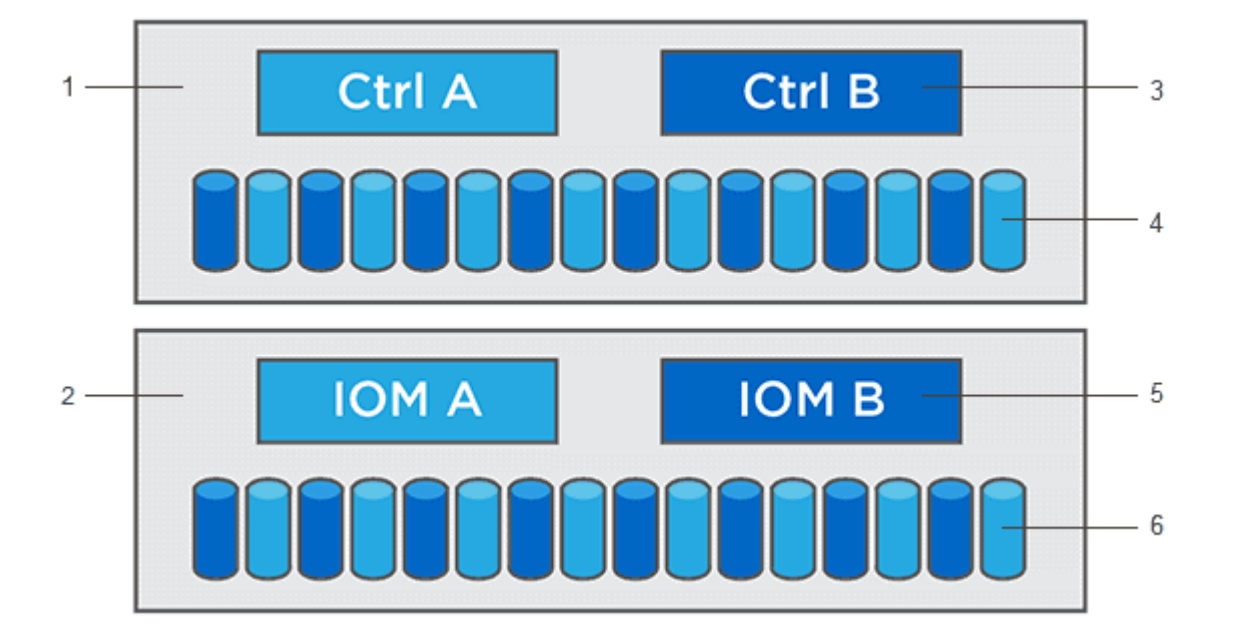

'控制器機櫃;<del>'</del>磁碟機機櫃;ª軟體、控制器韌體、控制器NVSRAM, 監督軟體;<del>'</del>磁碟機韌體;' IOM韌體;'磁碟 機韌體

您可以在「軟體與韌體詳細目錄」對話方塊中檢視目前的軟體與韌體版本。移至功能表:Support[升級中心]、然 後按一下\*軟體與韌體庫存\*的連結。

在升級過程中、主機的多重路徑/容錯移轉驅動程式和(或)HBA驅動程式可能也需要升級、以便主機能夠正確 與控制器互動。若要判斷是否為這種情況、請參閱 ["NetApp](https://imt.netapp.com/matrix/#welcome)[互通性對照表工具](https://imt.netapp.com/matrix/#welcome)["](https://imt.netapp.com/matrix/#welcome)。

#### 何時停止**I/O**

如果您的儲存陣列包含兩個控制器、而且您已安裝多重路徑驅動程式、則儲存陣列可在升級時繼續處理I/O。在 升級期間、控制器A會將所有磁碟區容錯移轉至控制器B、進行升級、恢復磁碟區和控制器B的所有磁碟區、然後 升級控制器B

升級前健全狀況檢查

升級前的狀況檢查會在升級程序中執行。升級前的健全狀況檢查會評估所有儲存陣列元件、以確保升級能夠繼續 進行。下列情況可能會導致升級無法進行:

- 指派的磁碟機故障
- 使用中的熱備援磁碟機
- 不完整的Volume群組
- 執行專屬作業
- 遺失磁碟區
- 控制器處於非最佳狀態
- 事件記錄事件過多
- 組態資料庫驗證失敗
- 使用舊版的DACStore磁碟機

您也可以單獨執行升級前的狀況檢查、而不需進行升級。

磁碟機升級總覽

磁碟機韌體可控制磁碟機的低層操作特性。磁碟機製造商會定期更新磁碟機韌體、以新增功能、改善效能並修正 瑕疵。

線上與離線磁碟機韌體升級

磁碟機韌體升級方法有兩種:線上和離線。

線上

在線上升級期間、磁碟機會依序升級、一次升級一個。儲存陣列會在升級時繼續處理I/O。您不需要停止I/O如果 磁碟機可以進行線上升級、則會自動使用線上方法。

可進行線上升級的磁碟機包括:

- 最佳集區中的磁碟機
- 最佳備援磁碟區群組中的磁碟機(RAID 1、RAID 5和RAID 6)
- 未指派的磁碟機
- 備用熱備援磁碟機

執行線上磁碟機韌體升級可能需要數小時的時間、使儲存陣列面臨潛在的磁碟區故障。在下列情況下、可能會發 生磁碟區故障:

- 在RAID 1或RAID 5磁碟區群組中、有一個磁碟機在升級磁碟區群組中的另一個磁碟機時故障。
- 在RAID 6集區或磁碟區群組中、有兩個磁碟機在升級集區或磁碟區群組中的不同磁碟機時故障。

離線(平行)

在離線升級期間、同一磁碟機類型的所有磁碟機都會同時升級。此方法需要停止與所選磁碟機相關聯之磁碟區 的I/O活動。由於可同時升級多個磁碟機(平行)、因此整體停機時間大幅縮短。如果磁碟機只能執行離線升 級、則會自動使用離線方法。

下列磁碟機必須使用離線方法:

- 非備援磁碟區群組中的磁碟機(RAID 0)
- 非最佳集區或磁碟區群組中的磁碟機
- SSD快取中的磁碟機

#### 相容性

每個磁碟機韌體檔案都包含執行韌體的磁碟機類型相關資訊。您只能將指定的韌體檔案下載至相容的磁碟機。系 統管理員會在升級過程中自動檢查相容性。

## <span id="page-4-0"></span>升級控制器軟體與韌體

您可以升級儲存陣列的軟體、也可以選擇性地升級IOM韌體和非揮發性靜態隨機存取記憶 體(NVSRAM)、以確保您擁有所有最新的功能和錯誤修復。

開始之前

• 您知道是否要升級IOM韌體。

一般而言、您應該同時升級所有元件。不過、如果您不想將IOM韌體升級為SANtricity 更新版的一部分、或 是技術支援部門指示您降級IOM韌體(您只能使用命令列介面降級韌體)、則可能會決定不升級IOM韌體。

• 您知道是否要升級控制器的NVSRAM.

一般而言、您應該同時升級所有元件。不過、如果您的檔案已修補或是自訂版本、而且您不想覆寫、您可能 會決定不升級控制器的NVSRAM/檔案。

• 您知道現在或之後是否要啟動作業系統升級。

日後啟用的理由可能包括:

- 每天的時間-啟動軟體和韌體可能需要很長的時間、因此您可能需要等待I/O負載變輕。控制器會在啟動期 間容錯移轉、因此在升級完成之前、效能可能會比平常低。
- 套件類型:在升級其他儲存陣列上的檔案之前、您可能需要在一個儲存陣列上測試新的軟體和韌體。
- 您知道要從不安全的磁碟機或內部安全的磁碟機切換、以使用外部金鑰管理伺服器(KMS)來保護磁碟機安 全。
- 您知道是否要在儲存陣列中使用角色型存取控制。

關於這項工作

您可以選擇僅升級OS軟體檔案、或只升級控制器的NVSRAM/檔案、也可以選擇升級這兩個檔案。

只有在技術支援人員的指示下、才執行此作業。

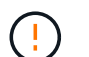

資料遺失的風險或儲存陣列受損的風險-升級期間請勿變更儲存陣列。維持儲存陣列的電力。

步驟

- 1. 如果您的儲存陣列只包含一個控制器、或您沒有安裝多重路徑驅動程式、請停止儲存陣列的I/O活動、以避免 應用程式錯誤。如果您的儲存陣列有兩個控制器、而且安裝了多重路徑驅動程式、則不需要停止I/O活動。
- 2. 選取功能表:Support[升級中心]。
- 3. 從Support網站下載新檔案至您的管理用戶端。
	- a. 按一下「\* NetApp支援\*」以啟動「支援」網站。
	- b. 在Support(支援)網站上、按一下\* Downloads(下載)索引標籤、然後選取 Downloads(下載)\*。
	- c. 選擇\* E系列SANtricity 《支援OS控制器軟體\*》。
	- d. 請遵循其餘指示。

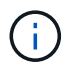

8.42版及更新版本需要數位簽署的韌體。如果您嘗試下載未簽署的韌體、將會顯示錯誤、且 下載會中止。

4. 如果您目前不想升級IOM韌體、請按一下\*暫停IOM自動同步\*。

如果您有單一控制器的儲存陣列、則不會升級IOM韌體。

5. 在「支援作業系統軟體升級」下SANtricity 、按一下「開始升級」。

此時SANtricity 會出現「Upgrade VMware OS軟體」對話方塊。

- 6. 選取一或多個檔案以開始升級程序:
	- a. 按一下\*瀏覽\*並SANtricity 瀏覽至從Support網站下載的OS軟體檔案、以選取「支援OS軟體」檔案。
	- b. 單擊\*瀏覽\*並瀏覽至從Support(支持)站點下載的NVSRAM/文件,以選擇Controller NVSRAM/文件。 控制器 NVSRAM 檔案的檔案名稱與類似 N2800-830000-000.dlp。

這些動作會發生:

- 根據預設、只會顯示與目前儲存陣列組態相容的檔案。
- 當您選取要升級的檔案時、會顯示檔案名稱和大小。
- 7. \*選用:\*如果您選擇SANtricity 要升級的支援功能作業系統軟體檔案、您可以選擇\*立即傳輸檔案、但不要升 級(稍後啟動升級)\*核取方塊、將檔案傳輸至控制器、而不啟動檔案。
- 8. 按一下\* Start\*(開始\*)、然後確認您要執行此作業。

您可以在升級前的狀況檢查期間取消作業、但在傳輸或啟動期間無法取消。

9. 選用:**\***若要查看已升級項目的清單、請按一下**\***儲存記錄。

檔案會以名稱儲存在瀏覽器的「下載」資料夾中 drive upgrade log-timestamp.txt。

完成後

- 確認所有元件都顯示在「硬體」頁面上。
- 核取「軟體與韌體庫存」對話方塊(前往功能表:「Support[升級中心]」、然後按一下「軟體與韌體庫存」 連結)、以驗證新的軟體與韌體版本。
- 如果您升級控制器的NVSRAM,則在啟動程序期間會遺失任何已套用至現有的NVSRAM/R的自訂設定。啟動 程序完成後、您需要再次將自訂設定套用至NVSRAM.

## <span id="page-6-0"></span>啟動控制器軟體和韌體

您可以選擇立即啟動升級檔案、或等到更方便的時間再啟動。

關於狺項工作

您可以下載及傳輸檔案、而不需啟動檔案。您可以選擇稍後啟動、原因如下:

- 每天的時間-啟動軟體和韌體可能需要很長的時間、因此您可能需要等待I/O負載變輕。控制器會在啟動期間 容錯移轉、因此在升級完成之前、效能可能會比平常低。
- 套件類型:在升級其他儲存陣列上的檔案之前、您可能需要在一個儲存陣列上測試新的軟體和韌體。

如果您的軟體或韌體已傳輸但尚未啟動、您會在System Manager首頁的「通知」區域和「升級中心」頁面上看 到通知。

 $\left(\begin{array}{c}\right]$ 

啟動程序之後、您無法停止啟動程序。

步驟

- 1. 選取功能表:Support[升級中心]。
- 2. 在標示SANtricity 為「SweXOS控制器軟體升級」的區域中、按一下「啟動」、然後確認您要執行此作業。

您可以在升級前狀況檢查期間取消作業、但在啟動期間無法取消。

升級前的健全狀況檢查隨即開始。如果升級前的健全狀況檢查通過、升級程序會繼續啟動檔案。如果升級前 的狀況檢查失敗、請使用Recovery Guru或聯絡技術支援部門來解決問題。對於某些類型的情況、「技術支 援」可能會建議您選取「允許升級」核取方塊、儘管有錯誤、仍繼續升級。

成功完成升級前的健全狀況檢查後、就會啟動。啟動所需的時間取決於儲存陣列組態和您要啟動的元件。

3. 選用:**\***若要查看已升級項目的清單、請按一下**\***儲存記錄。

檔案會以名稱儲存在瀏覽器的「下載」資料夾中 drive upgrade log-timestamp.txt。

#### 完成後

- 確認所有元件都顯示在「硬體」頁面上。
- 核取「軟體與韌體庫存」對話方塊(前往功能表:「Support[升級中心]」、然後按一下「軟體與韌體庫存」 連結)、以驗證新的軟體與韌體版本。
- 如果您升級控制器的NVSRAM,則在啟動程序期間會遺失任何已套用至現有的NVSRAM/R的自訂設定。啟動 程序完成後、您需要再次將自訂設定套用至NVSRAM.

## <span id="page-7-0"></span>升級磁碟機韌體

您可以升級磁碟機韌體、以確保擁有所有最新的功能和錯誤修復。

開始之前

- 您已使用磁碟對磁碟備份、磁碟區複製(至不受規劃韌體升級影響的磁碟區群組)或遠端鏡像來備份資料。
- 儲存陣列的狀態為「最佳」。
- 所有磁碟機均處於最佳狀態。
- 儲存陣列上未執行任何組態變更。
- 如果磁碟機只能進行離線升級、則會停止與磁碟機相關聯之所有磁碟區的I/O活動。

#### 步驟

- 1. 選取功能表:Support[升級中心]。
- 2. 將新檔案從Support網站下載到您的管理用戶端。
	- a. 在「磁碟機韌體升級」下、按一下「\* NetApp支援\*」。
	- b. 在NetApp支援網站上、按一下\* Downloads (下載)索引標籤。
	- c. 選擇\*磁碟機與韌體對照表\*。
	- d. 請遵循其餘指示。
- 3. 在「磁碟機韌體升級」下、按一下「開始升級」。

此時會出現一個對話方塊、列出目前使用中的磁碟機韌體檔案。

- 4. 從Support網站擷取(解壓縮)您下載的檔案。
- 5. 按一下\*瀏覽\*、然後選取您從Support網站下載的新磁碟機韌體檔案。

磁碟機韌體檔案的檔案名稱與類似 D\_HUC101212CSS600\_30602291\_MS01\_2800\_0002 加上的延伸功能 .dlp。

您最多可以選取四個磁碟機韌體檔案、一次一個。如果多個磁碟機韌體檔案與同一個磁碟機相容、您會收到 檔案衝突錯誤。決定要用於升級的磁碟機韌體檔案、然後移除另一個。

6. 單擊 \* 下一步 \* 。

此時將出現\* Select Drives\*(選擇驅動器\*)對話框,其中列出了您可以使用選定文件進行升級的驅動器。

僅顯示相容的磁碟機。

所選的磁碟機韌體會顯示在「提議的韌體資訊」區域中。如果您必須變更韌體、請按一下\*上一頁\*以返回上 一對話方塊。

- 7. 選取您要執行的升級類型:
	- 線上(預設)-顯示儲存陣列正在處理I/O時、可支援韌體下載的磁碟機。選取此升級方法時、您不需要使 用這些磁碟機來停止相關磁碟區的I/O。這些磁碟機會在儲存陣列處理這些磁碟機的I/O時、一次升級一 個。
- 離線(平行)-顯示在使用磁碟機的任何磁碟區上、只有當所有I/O活動都停止時、才能支援韌體下載的磁 碟機。選取此升級方法時、您必須停止使用要升級磁碟機的任何磁碟區上的所有I/O活動。沒有備援的磁 碟機必須以離線作業的形式處理。此需求包括與SSD快取、RAID 0磁碟區群組或任何降級的資源池或磁 碟區群組相關的任何磁碟機。離線(平行)升級通常比線上(預設)方法更快。
- 8. 在表格的第一欄中、選取您要升級的磁碟機。
- 9. 按一下\* Start\*(開始\*)、然後確認您要執行此作業。

如果您需要停止升級、請按一下\*停止\*。目前正在進行的任何韌體下載均已完成。任何尚未開始的韌體下載 都會取消。

 $\left(\begin{array}{c}\right]$ 

停止磁碟機韌體升級可能會導致資料遺失或磁碟機無法使用。

10. 選用:**\***若要查看已升級項目的清單、請按一下**\***儲存記錄。

檔案會以名稱儲存在瀏覽器的「下載」資料夾中 drive upgrade log-timestamp.txt。

11. 如果在升級程序期間發生下列任何錯誤、請採取適當的建議行動。

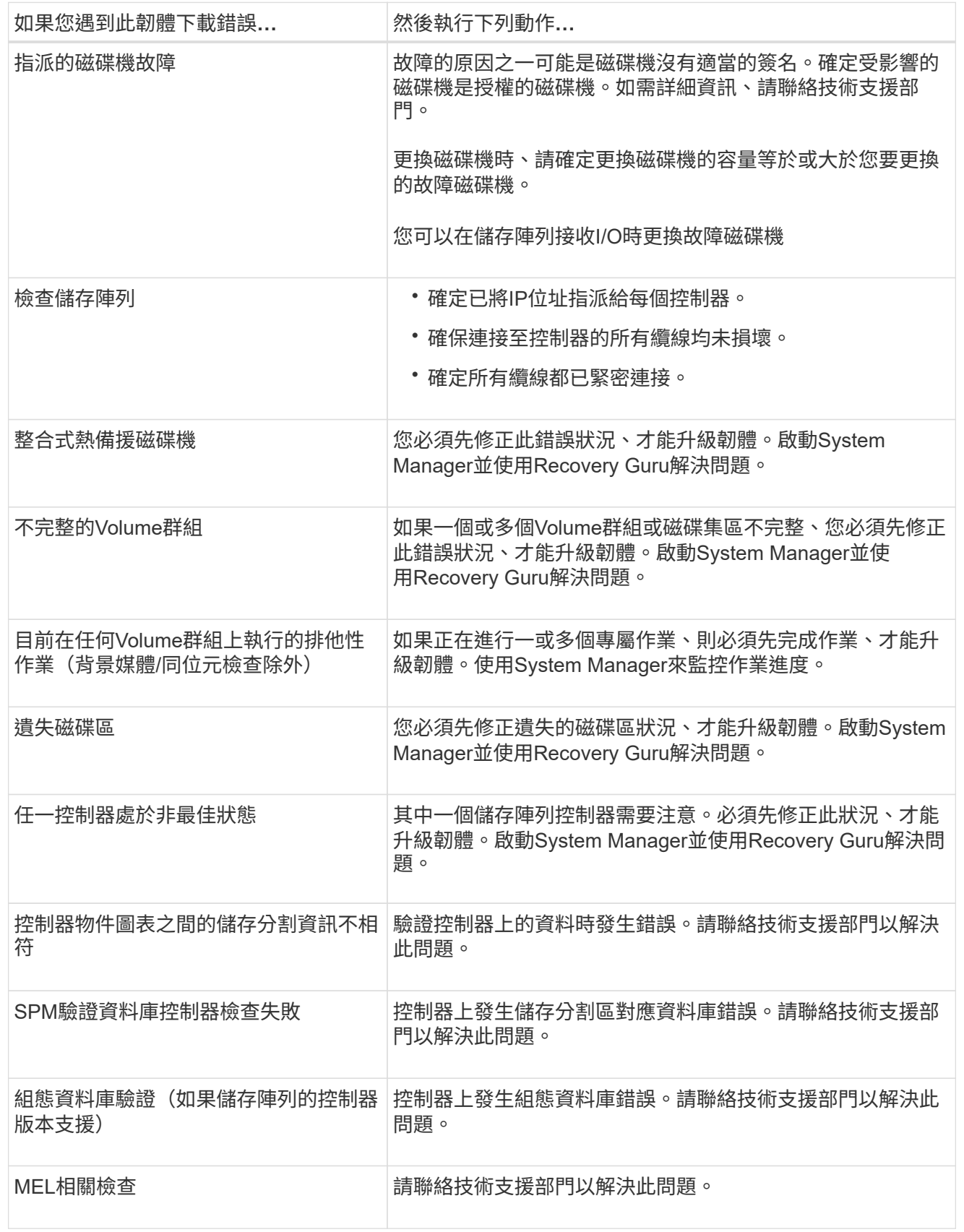

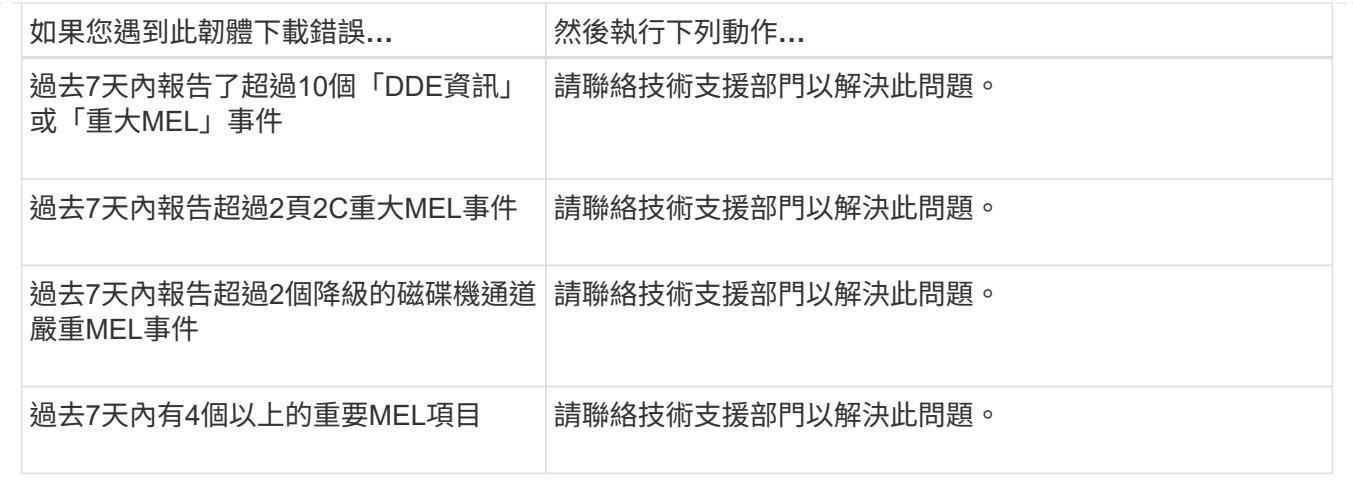

### 完成後

您的磁碟機韌體升級已完成。您可以恢復正常作業。

# <span id="page-10-0"></span>檢閱可能的軟體和韌體升級錯誤

### 控制器軟體升級或磁碟機韌體升級期間可能發生錯誤。

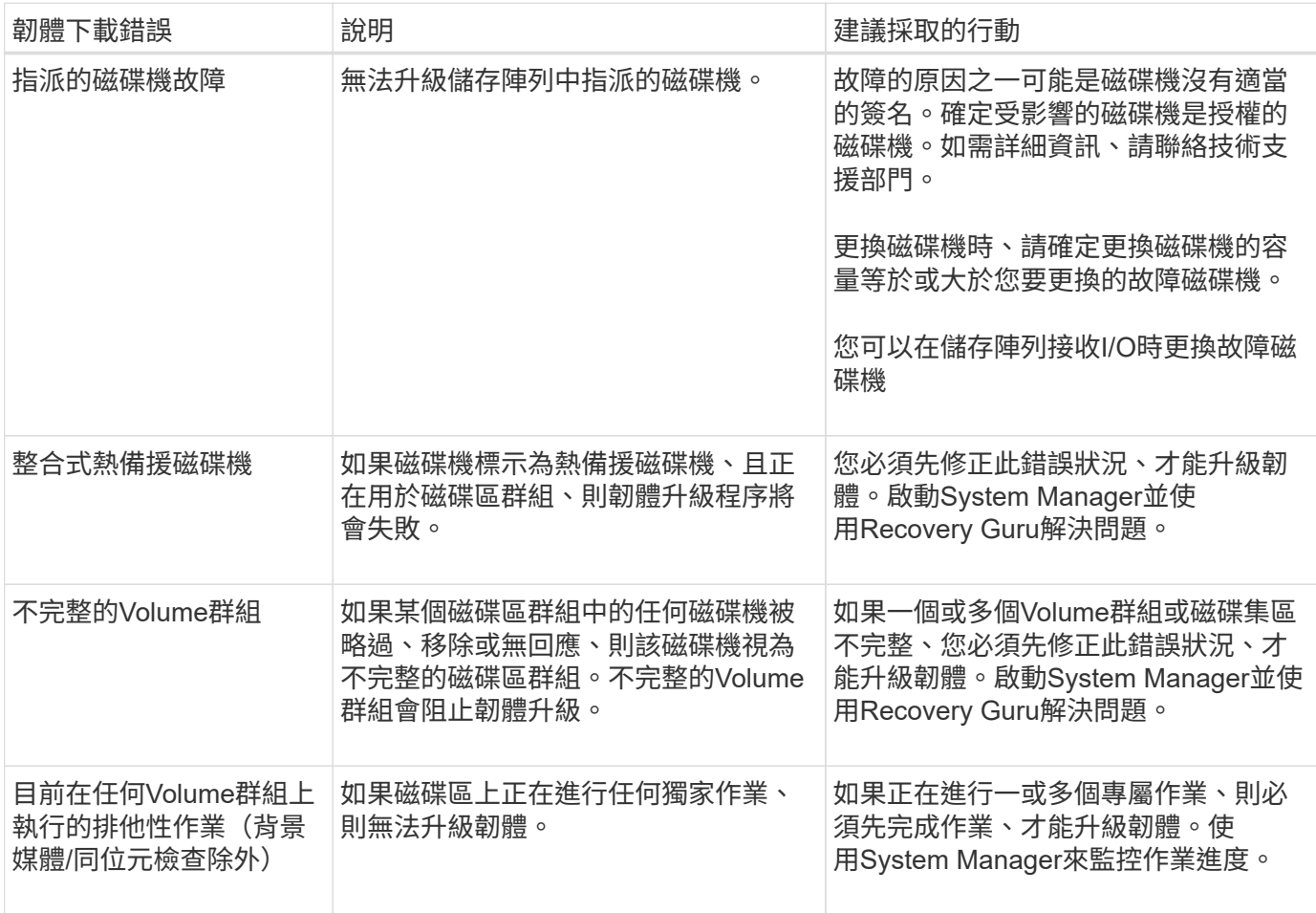

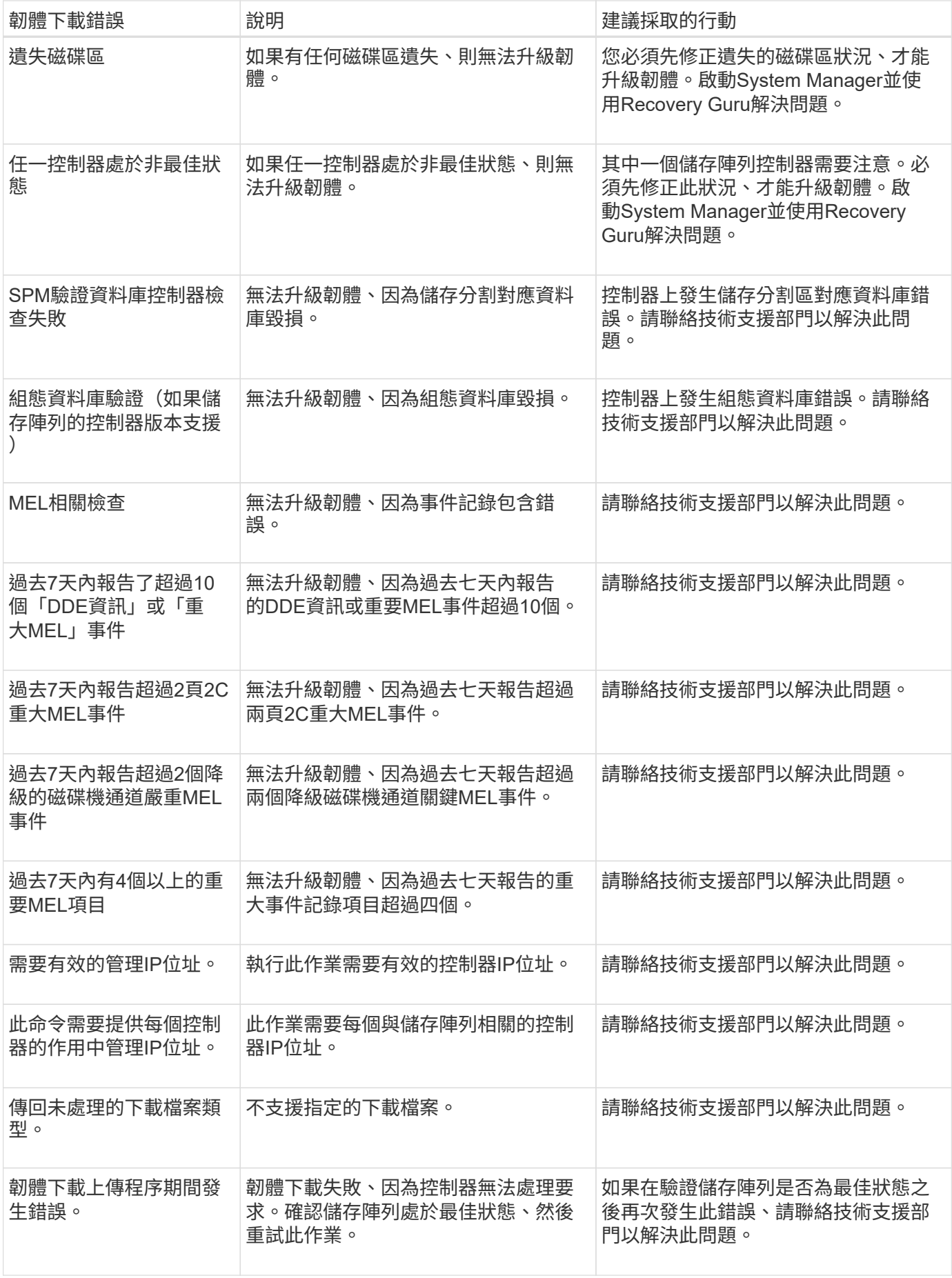

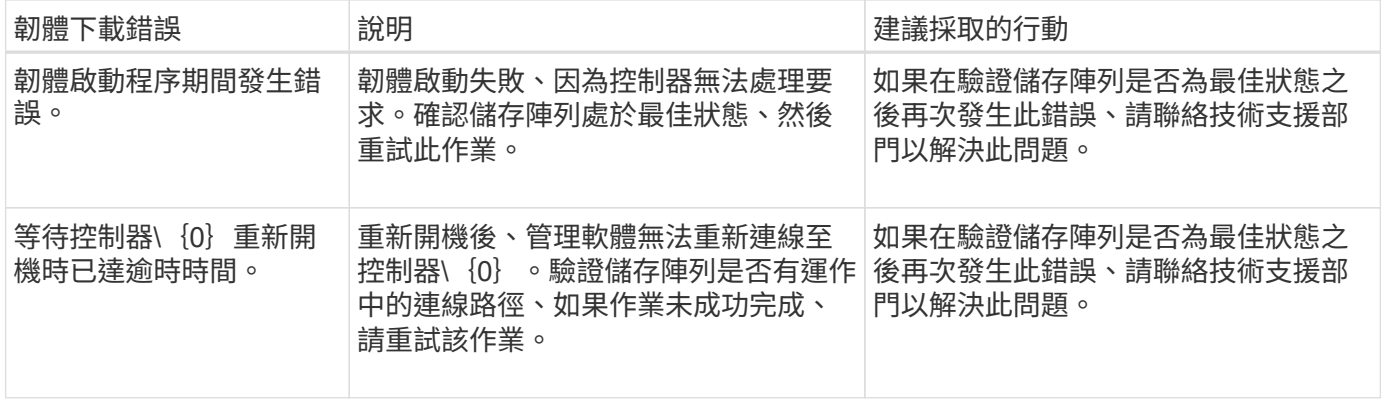

您可以使用System Manager中的Recovery Guru來修正這些狀況。不過、在某些情況下、您可能需要聯絡技術 支援部門。您可從儲存陣列取得最新的控制器韌體下載資訊。此資訊可協助技術支援人員瞭解妨礙韌體升級與下 載的錯誤情況。

#### 版權資訊

Copyright © 2024 NetApp, Inc. 版權所有。台灣印製。非經版權所有人事先書面同意,不得將本受版權保護文件 的任何部分以任何形式或任何方法(圖形、電子或機械)重製,包括影印、錄影、錄音或儲存至電子檢索系統 中。

由 NetApp 版權資料衍伸之軟體必須遵守下列授權和免責聲明:

此軟體以 NETAPP「原樣」提供,不含任何明示或暗示的擔保,包括但不限於有關適售性或特定目的適用性之 擔保,特此聲明。於任何情況下,就任何已造成或基於任何理論上責任之直接性、間接性、附隨性、特殊性、懲 罰性或衍生性損害(包括但不限於替代商品或服務之採購;使用、資料或利潤上的損失;或企業營運中斷),無 論是在使用此軟體時以任何方式所產生的契約、嚴格責任或侵權行為(包括疏忽或其他)等方面,NetApp 概不 負責,即使已被告知有前述損害存在之可能性亦然。

NetApp 保留隨時變更本文所述之任何產品的權利,恕不另行通知。NetApp 不承擔因使用本文所述之產品而產 生的責任或義務,除非明確經過 NetApp 書面同意。使用或購買此產品並不會在依據任何專利權、商標權或任何 其他 NetApp 智慧財產權的情況下轉讓授權。

本手冊所述之產品受到一項(含)以上的美國專利、國外專利或申請中專利所保障。

有限權利說明:政府機關的使用、複製或公開揭露須受 DFARS 252.227-7013(2014 年 2 月)和 FAR 52.227-19(2007 年 12 月)中的「技術資料權利 - 非商業項目」條款 (b)(3) 小段所述之限制。

此處所含屬於商業產品和 / 或商業服務(如 FAR 2.101 所定義)的資料均為 NetApp, Inc. 所有。根據本協議提 供的所有 NetApp 技術資料和電腦軟體皆屬於商業性質,並且完全由私人出資開發。 美國政府對於該資料具有 非專屬、非轉讓、非轉授權、全球性、有限且不可撤銷的使用權限,僅限於美國政府為傳輸此資料所訂合約所允 許之範圍,並基於履行該合約之目的方可使用。除非本文另有規定,否則未經 NetApp Inc. 事前書面許可,不得 逕行使用、揭露、重製、修改、履行或展示該資料。美國政府授予國防部之許可權利,僅適用於 DFARS 條款 252.227-7015(b) (2014年2月) 所述權利。

商標資訊

NETAPP、NETAPP 標誌及 <http://www.netapp.com/TM> 所列之標章均為 NetApp, Inc. 的商標。文中所涉及的所 有其他公司或產品名稱,均為其各自所有者的商標,不得侵犯。